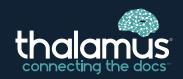

# GETTING STARTED ON THALAMUS A Reference Guide for Applicants

Use this guide to set up your Thalamus account for the 2024/2025 recruitment season.

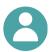

#### Step 1: New Applicants Create your Thalamus account

- For ERAS applicants (beginning July 2024): Following MyERAS account creation/token consumption, you will receive an account creation link from <a href="mailto:no-reply@thalamusgme.com">no-reply@thalamusgme.com</a>.
- For non-ERAS applicants: When a program invites you to interview via Thalamus, you will receive an account creation link in an email from no-reply@thalamusgme.com.

NOTE: Applicants who already have a Thalamus account can skip this step

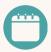

#### Step 2: Access your Thalamus Account

- Once an account is finalized, you will gain access to your Thalamus account.
- AAMC applicants will also have the option to login via SSO using their AAMC credentials (beginning July 2024).
- All scheduling activities occur on the Thalamus calendar, and each program that invites you to interview through Thalamus will appear in its own unique color.

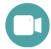

### Step 3: Sign up for an Interview

- You will receive interview invitations from no-reply@thalamusgme.com.
- You may sign up for multiple rounds of interviews and social events through Thalamus.
- You may also concurrently add yourself to as many waitlists as desired.
- Add any personal events you may have invited to outside of Thalamus.

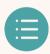

#### Step 4: Complete Surveys

- Some programs will utilize this functionality in Thalamus including pre-interview, postinterview and post-match surveys, which may be sent on an anonymous or nonanonymous basis.
- Surveys may be accessed through your applicant dashboard or upon signing up for a date on the Thalamus calendar.

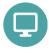

## Step 5: Complete Virtual/In-person/Hybrid Interviews

- Programs have the ability to share interview day schedules with you in the Thalamus in the My Schedule tab.
- Thalamus supports all interview formats. For virtual interviews, programs may use several options including but not limited to Zoom, Teams, Webex and/or Thalamus Video (Note: Please see our user guides to learn more).

#### WHAT DOES THE AAMC-THALAMUS STRATEGIC COLLABORATION MEAN FOR YOU?

Thalamus has entered into a strategic collaboration with the AAMC to provide applicants with a centralized platform to streamline and optimize the interview scheduling and management process.

Applicants can expect to schedule a large portion of their interviews via Thalamus.

**IMPORTANT:** Thalamus also has a mobile app available in the Apple and Google Play stores. We highly recommend downloading this app for use once your Thalamus account is created.